## 平素は弊社製品をご愛用いただき誠にありがとうございます。

下記「スタンド型DVD+TV」につきまして、一部製品に「地デジテレビ番組ガイド(EPG)の時刻管理システムのズレ」が発生する症例を確認致しました。 これにより「EPGガイド内の表示リストが正しく表示されない」「EPGガイドから録画の予約が正しく行われない」場合があります。 つきましては該当システム修正用のファームウェアを弊社ホームページ上にアップロードいたしますので、以下の手順でシステムの更新を行っていください。 尚、当システムバグは時刻管理に対してのみ影響を受けるものです。「EPG(録画機能を含む)を利用されない」場合、更新を行わなくても今まで通りご利用が可能です。

システム更新の手順

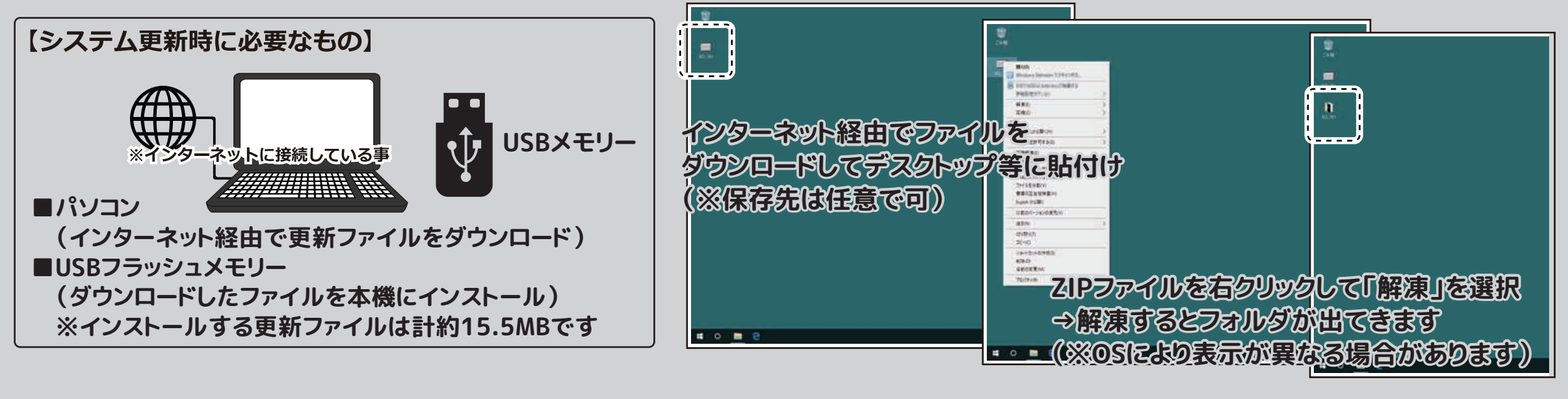

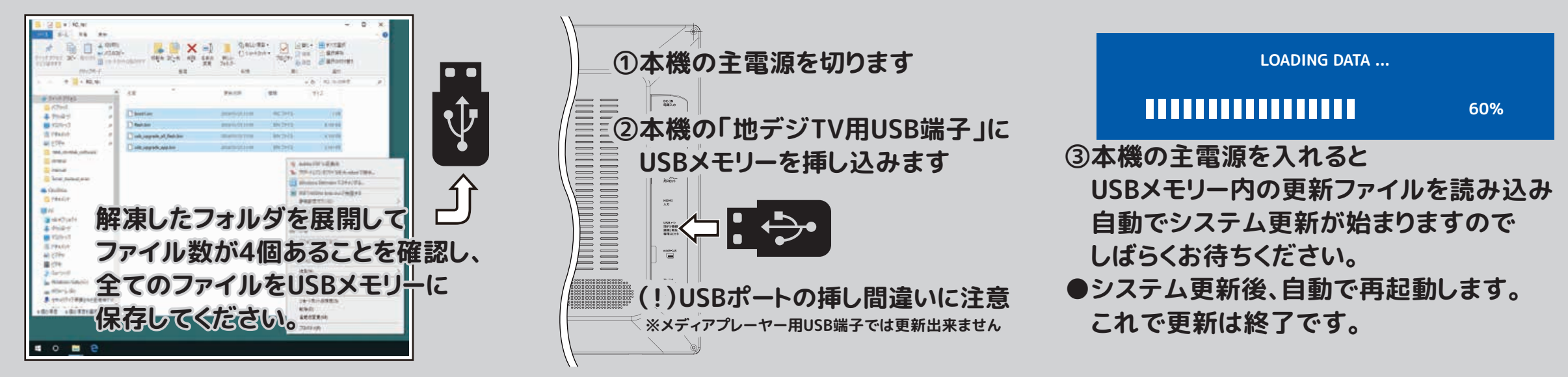

①弊社ホームページからシステム修正用ファイルをダウンロードしてパソコンに保存します。(ファイル名:EPGtime\_update.zip) ②ダウンロードしたファイルはZIP形式(.zip)で圧縮されていますので、解凍してください。(解凍したフォルダを任意の場所に保存します) ③解凍したフォルダの中に「修正用ファイル」が合計4個ありますので、全て選択してご用意いただいたUSBメモリーに保存します。 ④本機側面の主電源スイッチを切り、緑ランプが消えていることを確認してから、USBメモリーを本機の「地デジTV用USB端子」に挿し込みます。 ⑤主電源スイッチを入れると自動でシステム更新が始まります。(更新所要時間:約1~2分程度) ⑥更新終了後、自動で再起動します。地デジ波を受信後、EPGガイドの表示時刻に誤作動がないかをご確認ください。 ※更新完了後はUSBメモリーを本機から外してください。